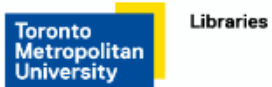

Go to [LawSource](https://library.ryerson.ca/eresource/lawsource/) and then click on **LawSource Journals and Law Review**.

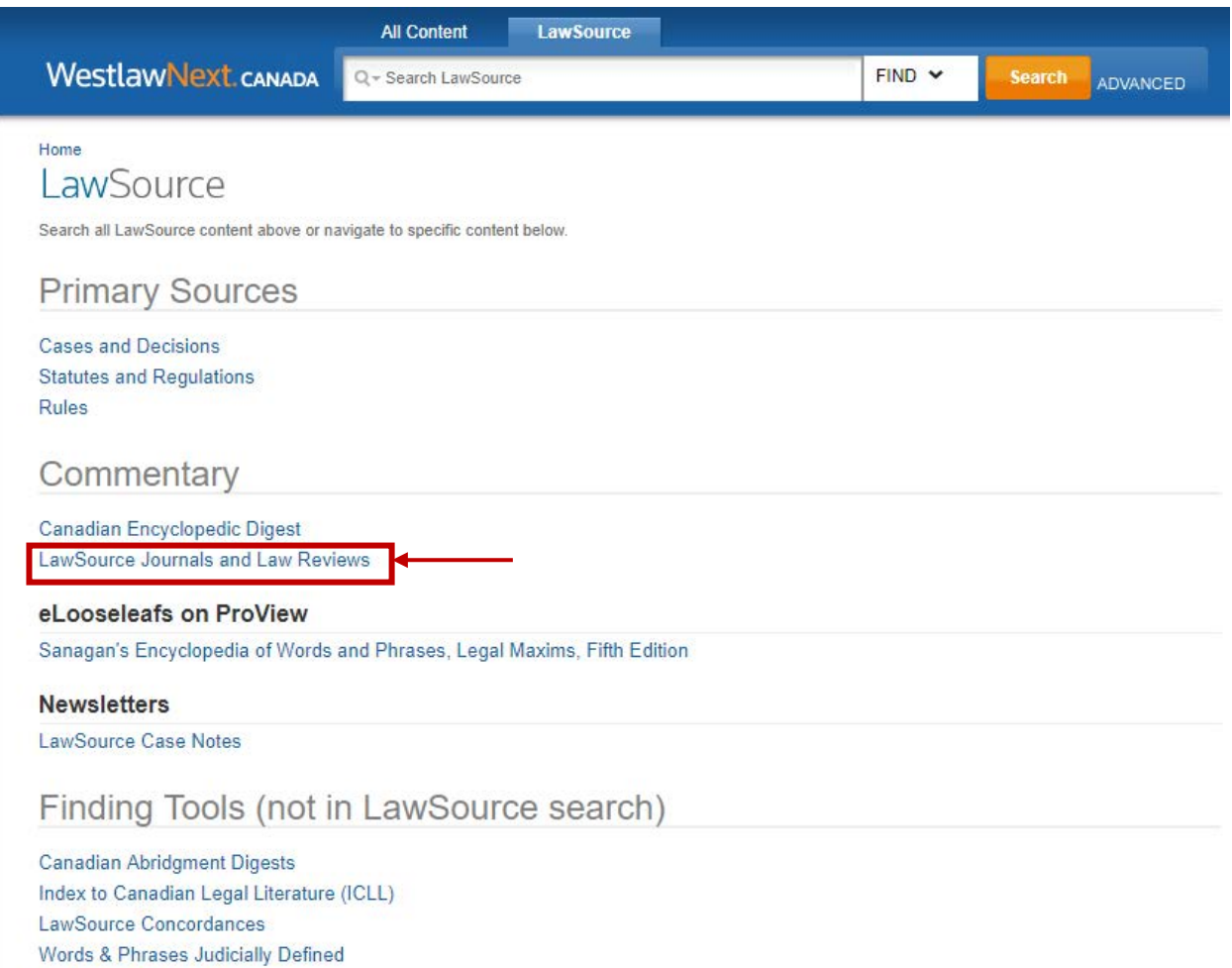

Research and Writing Tools

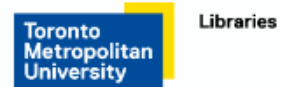

Then find the journal you wish to search. In this example I am using the Journal of Parliamentary and Political Law. Click on this journal name.

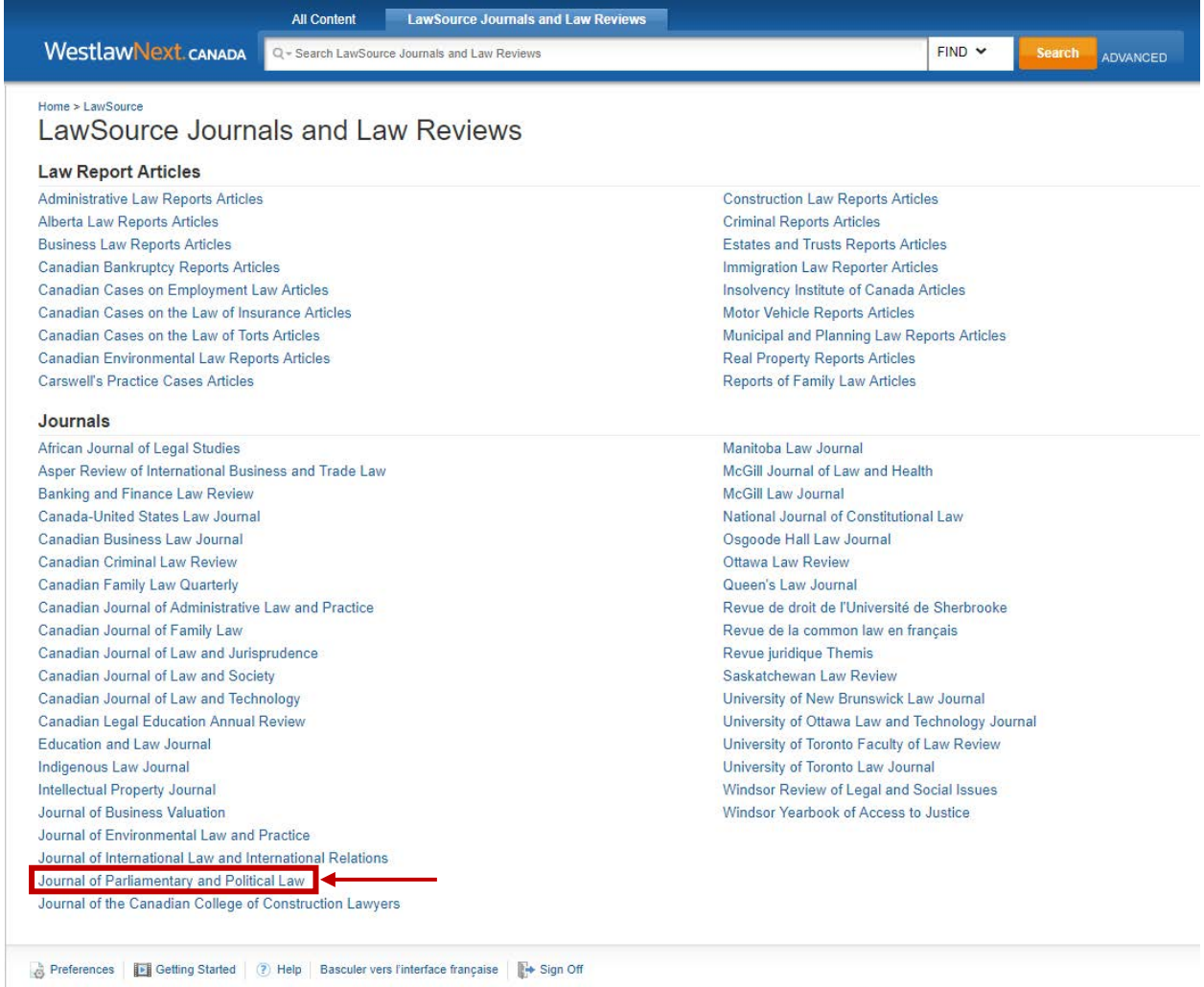

Copyright @ Thomson Reuters Canada Limited or its licensors (excluding individual court documents). All rights reserved. Privacy | Accessibility | Contact Us

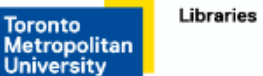

Only the most recent 10 documents will show up. To see other articles, click on the Advanced button.

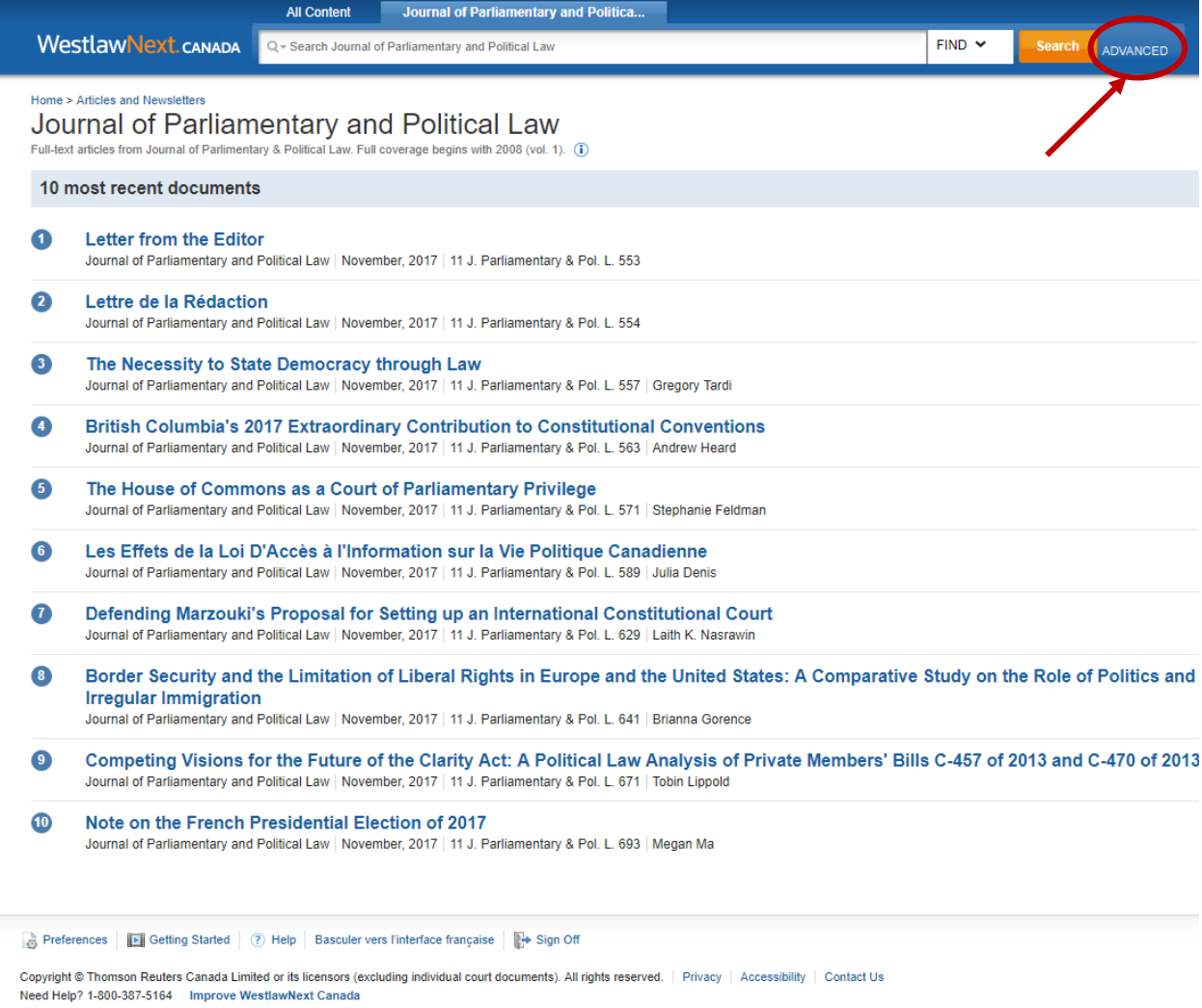

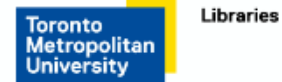

**Search 1.** From this point your search is only being done in the Journal of Parliamentary and Political Law. In the example below, the word political is being searched. You, alternatively could search the name of the article or author if you have that information.

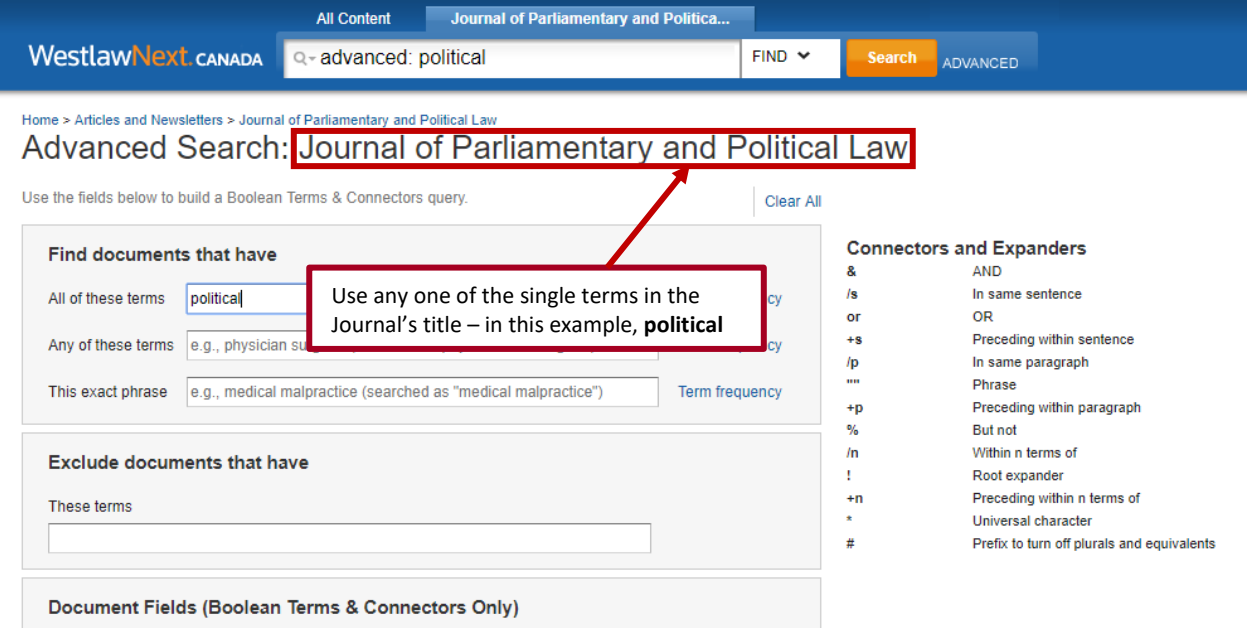

The results for this search are displayed and there are 512 results. The results may also be sorted by date.

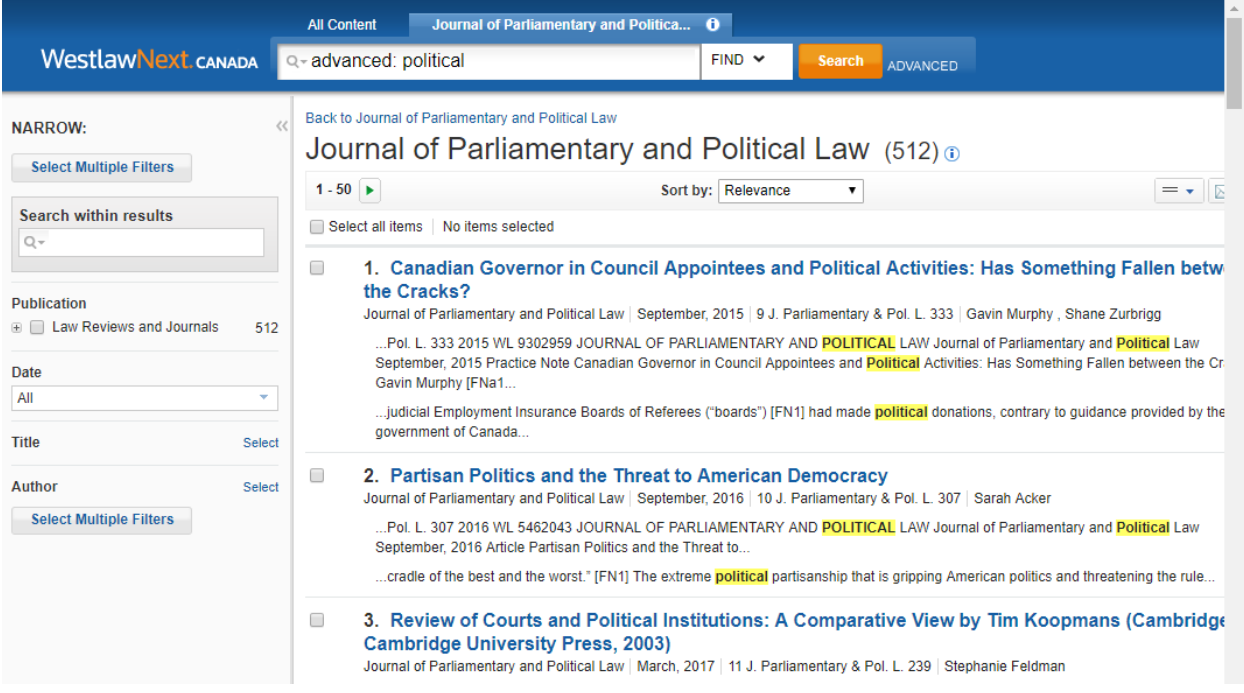

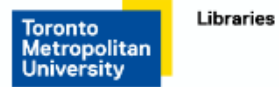

**Search 1.** This search is for the author, Gavin Murphy.

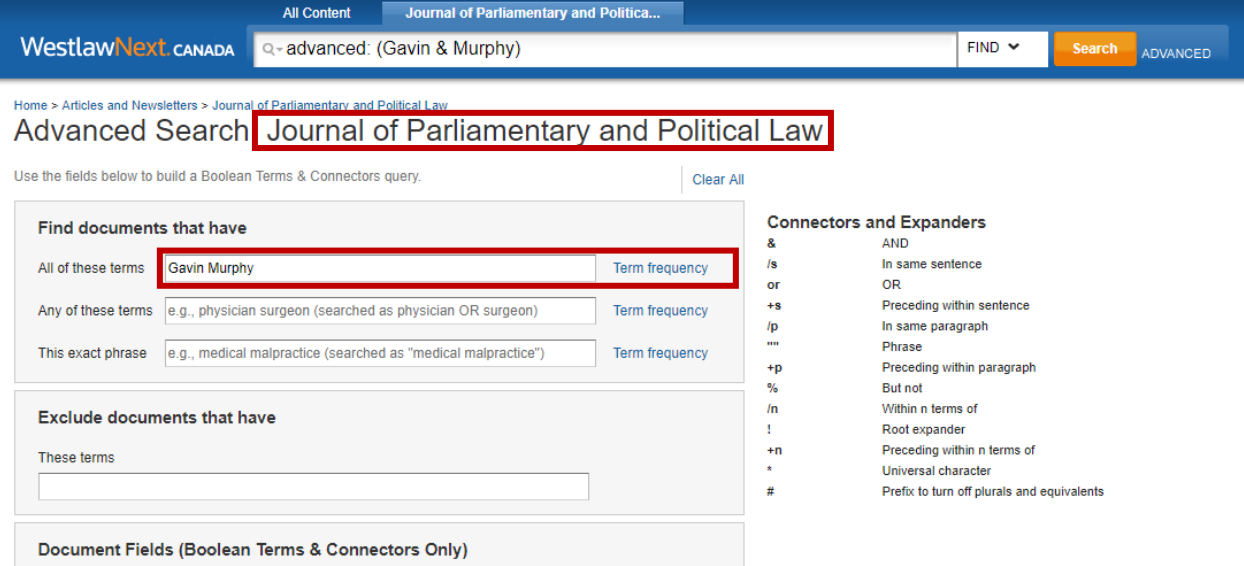

The results for this search are displayed and there are 7 results. The results may also be sorted by date.

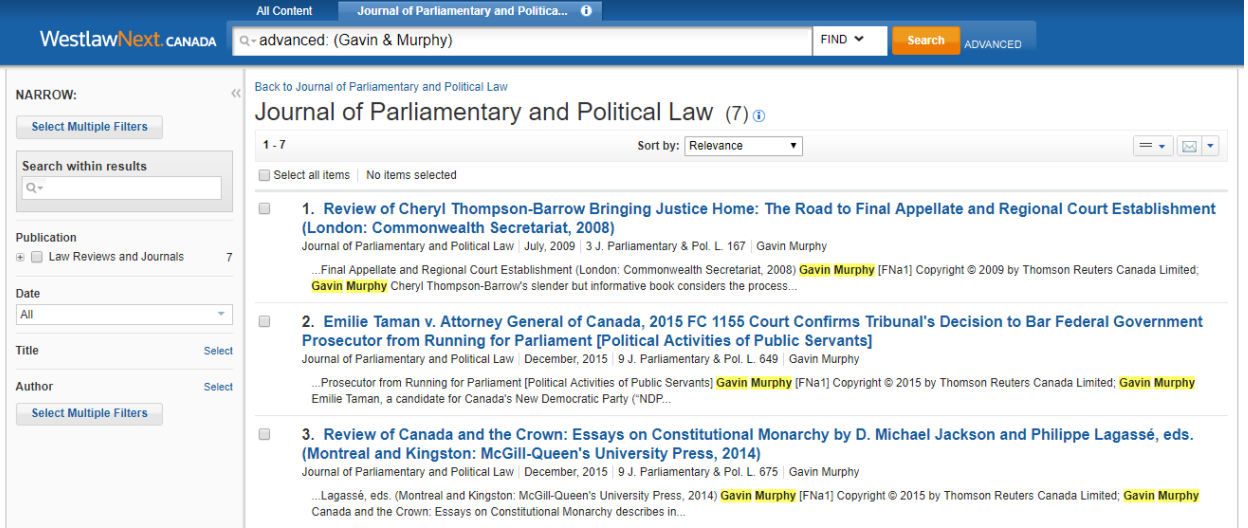